If you are unable to view this html [eNews,](https://www.aceit.com/resources/e-news) please view the content online.

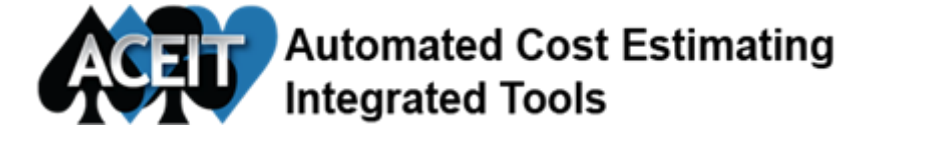

Issue 108 February 2017

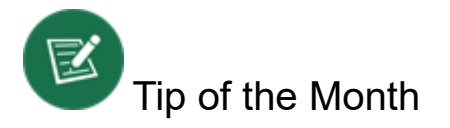

Calculating "unit price times yearly quantity" is simple, but what if the unit price changes mid-year?

This month's time-saving Tip shows how to write a formula that solves the common challenge of calculating a mid-year price change. Next month we will show you how to expedite the reuse of this complex formula by creating a User Defined Function (UDF).

#### Tip: Calculating a mid-year price change

Our estimating challenge is to calculate a row where the price changes after the first 1,000 units. Unfortunately, the 1000<sup>th</sup> unit falls mid-year. We want the costs in that year to reflect the appropriate prices before and after the change. Our buy quantity is stored in an IS phased row with Unique ID BuyQty. The unit costs are \$100 for units 1 through 1000 and \$120 for units greater than 1000. The following F-phased formula models this scenario:

IF(TCum(@BuyQty)≤1000, 100\*BuyQty, IF(IsBetween(1000, TCum(@BuyQty, TTP1), TCum(@BuyQty)),  $(1000 - TCum(\omega)BuyQtV, TTP-1)$ <sup>+</sup>100 + (TCum( $\omega$ BuyQty)-1000)<sup>+</sup>120, 120\*BuyQty))

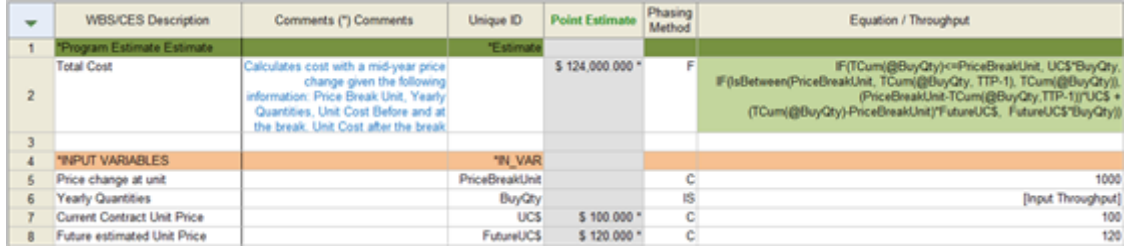

#### Results:

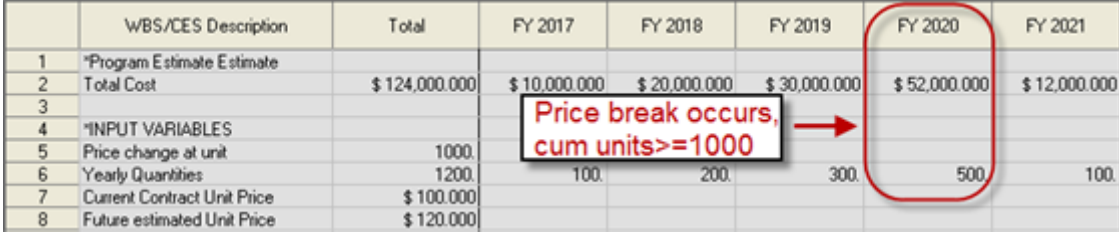

Tune in next month to see how you can make this formula generic and create your own User Defined Function. Then it can easily be used in future sessions or on multiple rows in the same session.

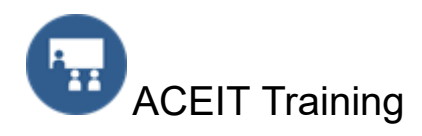

\*\* New Training Facility in Washington, DC \*\* MicroTek, 1110 Vermont Ave., Washington, DC All training courses have been updated and are being taught with the ACEIT 7.5 software!

Open Training Classes - Washington, DC

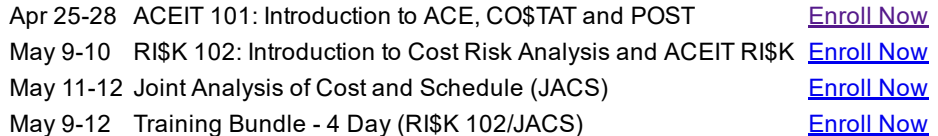

#### On-Site Classes - let us come to you

ACEIT training courses can be taught at your location. To get more information about On-Site training or to get a quote, [complete](https://www.aceit.com/training-center/training-options/on-site-training) the online request form.

### Mechanics Training - one-on-one training

Need more hands-on training? ACEIT mechanics training can help. We can provide hands-on training to first time users of ACEIT as well as seasoned users. Let us help you get started using ACEIT or provide more advanced training in ACE, CO\$TAT, POST or JACS. Email ACEIT [Training](mailto:ACEIT_Train@tecolote.com) for more information.

### Brown Bag Training

ACEIT Brown Bags offer remote training for a specific topic. The training typically runs 1 to 2 hours and is presented by a certified ACEIT trainer. Visit the [training](https://www.aceit.com//training-center/training-options/brown-bag-training) section on the ACEIT website for a list of popular Brown Bags that are available. Contact **ACEIT [Training](mailto:aceit_train@tecolote.com) for more information**.

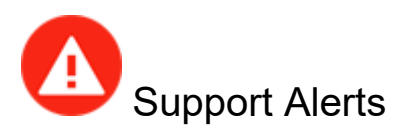

ACE 7.4/7.5 Error opening ACE after install: "The program can't start because mfc110.dll (or VCOMP110.dll) is missing from your computer" (26 Jan 2017)

Date: 1/26/2017

Application: ACE

Version: 7.4 and 7.5

Problem: The ACEIT installation finishes as expected but the error above appears when opening ACE. The ACEIT installation tries to determine whether or not the proper prerequisite files are present so it doesn't reinstall them. The problem above is that the VC redist file was not installed, but should have been.

For more details about this support alert and to view the solution, view the [Support](https://www.aceit.com/user-resources/support-alerts) Alerts online.

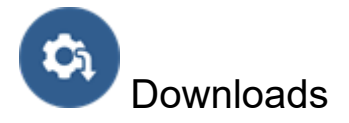

There are no new Downloads posted.

For other available downloads, visit the [Downloads](https://www.aceit.com/user-resources/downloads) section online.

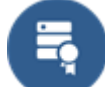

# Version Compatibility Chart

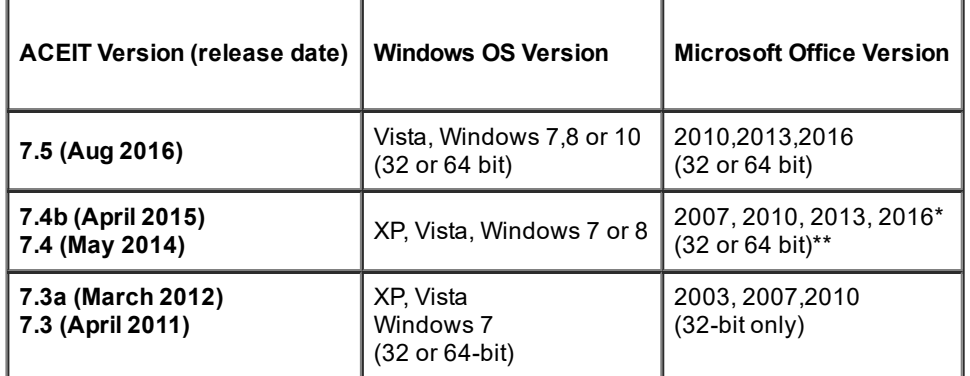

\* 7.4b is compatible with Office 2016

\*\* ACDB 7.4 compatible with Excel 2007 and 2010 (32 and 64-bit)

View your ACEIT version and release date by selecting File>About in the ACE application.

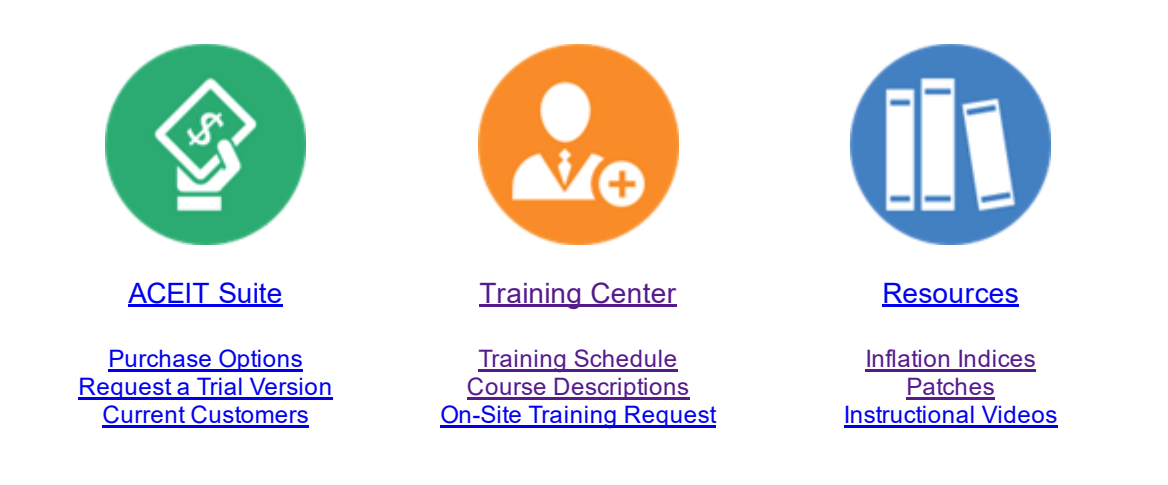

## **ACEIT [Website](https://www.aceit.com/home) | [Privacy](https://www.aceit.com/privacy) | [Legal](https://www.aceit.com/legal) | [Contact](https://www.aceit.com/contact-us) Us**

You are receiving this email because you are associated with an active ACEIT site and have registered on the ACEIT website. To be removed from this e-mail, update your e-mail [preference\(s\)](https://www.aceit.com/user-resources/my-account) on the My Account section of our website.

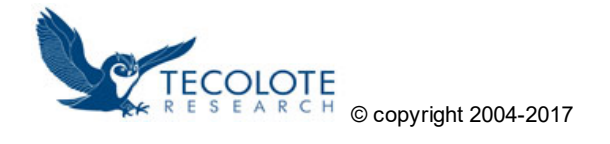